# **Girls' Programming Network** 2017

# **Sassy Security Chatbots! Extensions!**

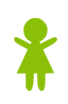

# **Extension Time**

Now that our sassy security chatbot is up and running, we need to add more features!

**You can complete any extension you like, in any order you like!**

## **Extension: Adding to Addition!**

Only having addition is too easy especially as your snoopy younger siblings get older and better at maths!

#### **Goal: Randomly choose from plus, minus and times for our maths question**

**Asking the question**

```
Step 1) We want to randomly choose between plus, minus and times
       Remember num1 = random.choice(\lceil 1, 2, 3 \rceil) helped us choose a
        number
```
 Instead of choosing a number chose a mathematical operator from: "plus", "minus" and "times" Store it in a variable

```
Step 2) Update how you ask your question
         Before it might have said: 
         What is 5 plus 7: 
         But now we need to make it include our randomly chosen operator.
```
**Hint:** Add some strings together to include your mathematical operator

#### **Calculating the answer**

```
Calculating the answer just got a bit harder!
Before we could just say: real answer = num1 + num2
```
**But we have to do a different thing based on whether we have chosen**  "plus", "minus" and "times", These match up to  $+$  -  $*$ 

- **If we have chosen** "plus" **we want to do:**  $real$  answer =  $num1 + num2$
- **If we have chosen** "times" **we want to do:** real answer =  $num1 * num2$
- **And you can guess** what "minus" needs.

**Use an if statement to calculate the** real\_answer

*Hint: if statement and a few elif statements* 

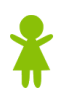

## **Extension: The More Maths the Merrier!**

One maths question is not enough! We want to keep asking them questions, even if they'd never get in anyway.

#### **Asking lots of questions!**

**Step 1) Add a** for **loop so we can ask them 5 maths questions!**

If we want to do something 100 times we can do for counter in range(100): Do a thing in here!!

#### **Step 2) Move our code into the** for **loop**

 We need to have all of our math code inside the for loop so it'll happen for every question. That includes finding new random numbers to calculate!

#### **A better scoring system!**

Instead of storing "passed" or "failed" for our test result, let's keep count of how many they get right by storing a number instead! Change how we find test result.

**Step 1)** When you create test result set it to 0.

**Step 2)** Every time they get the answer correct add 1 to their test result!

**Step 3) Change where you check if the test result is "passed" or "failed" to** check whether they got enough right. **Let's say they have to get 3 out of 5!**

*Hint: Check that test result is greater or equal to 3 to pass or less than 3 to fail.* 

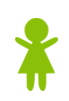

# Extensions: Make it Funnier!

So we've given our trick information to people with the decoy password, we made them do a maths test, even though we were never going to give them the secret info.

But is that enough? There's more funny things we can do to snoops!

#### **Goal: Make it even funnier!**

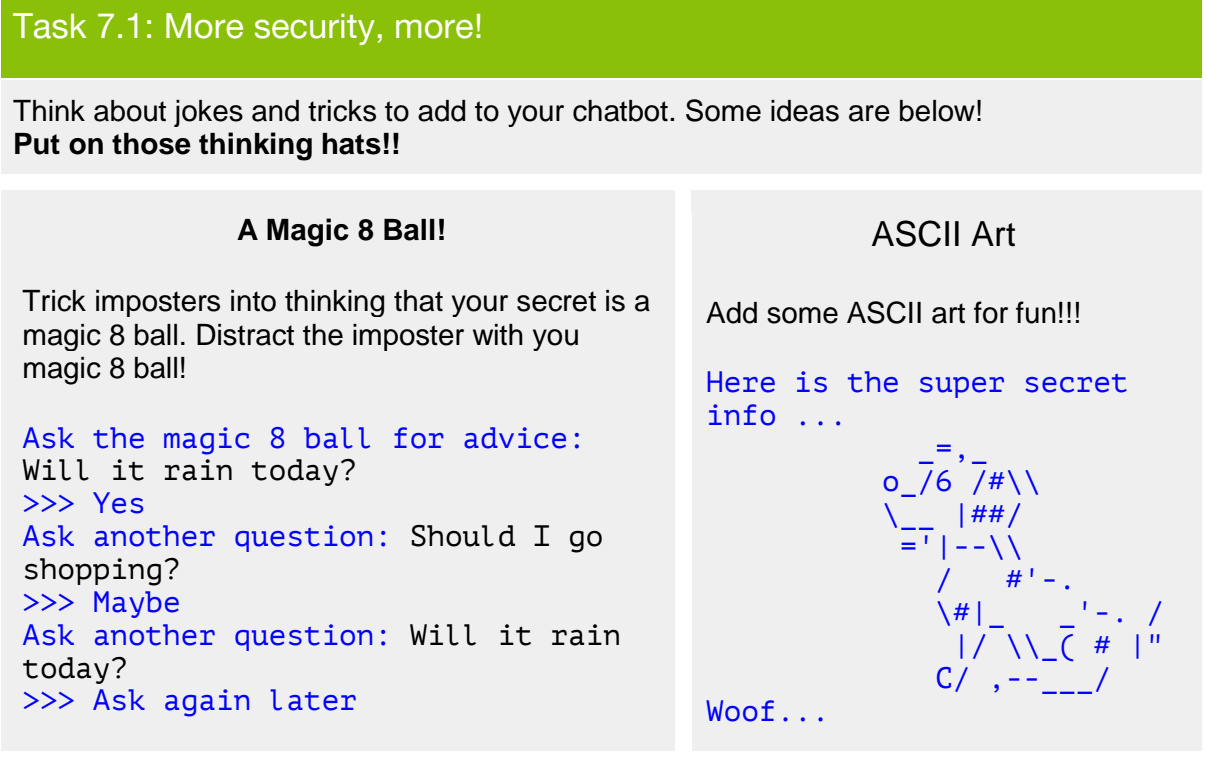

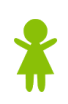

## **Extension: Magic 8 ball!**

#### **Goal: Make a magic 8 ball for the imposters**

#### Magic 8 Ball

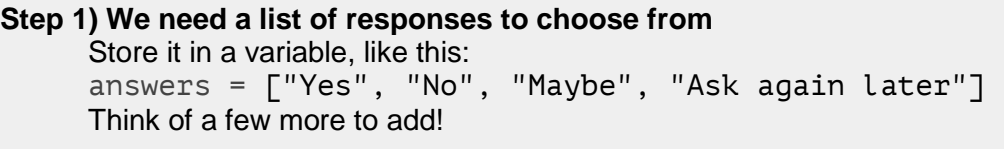

- **Step 2) Use** input **to ask the user a question**
- **Step 3) Write a** while True **loop to never stop asking for questions Hint:** *Have a look at Part 4 from the first workbook!*
- **Step 4) Pick a random answer Remember how we used random.choice([1, 2, 3]) to get a random** number? Use that to pick a random answer from answers and print it out!

**Step 5) Ask another question!**

### **Extension: ASCII Art!**

**Goal: Show some ASCII art to our secret agents**

#### ASCII art

**Step 1) Pick some ASCII art**

Pick something you like from <http://www.ascii-art.de/ascii/> (or make your own!)

 **Note:** If your picture doesn't print out as you expect it might have quotes inside it that are breaking your print. Edit the picture or choose another picture!

#### **Step 2) Copy and paste it into IDLE**

We want to print out our ASCII art. We can use """triple quotes""" to make long strings. For example:

answer  $=$  """This is A really really Long answer"""

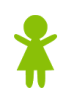

# Extensions: Make it More Secure!

So we now have a password and a random maths question to protect our secrets. But is that enough security?

#### **Goal: Make it even more secure!**

#### Task 7.1: More security, more!

This is where you can get creative and come up with your own security questions. **Put on those thinking hats!!**

Think about a security question you want to add to your chatbot! Some ideas are below!!

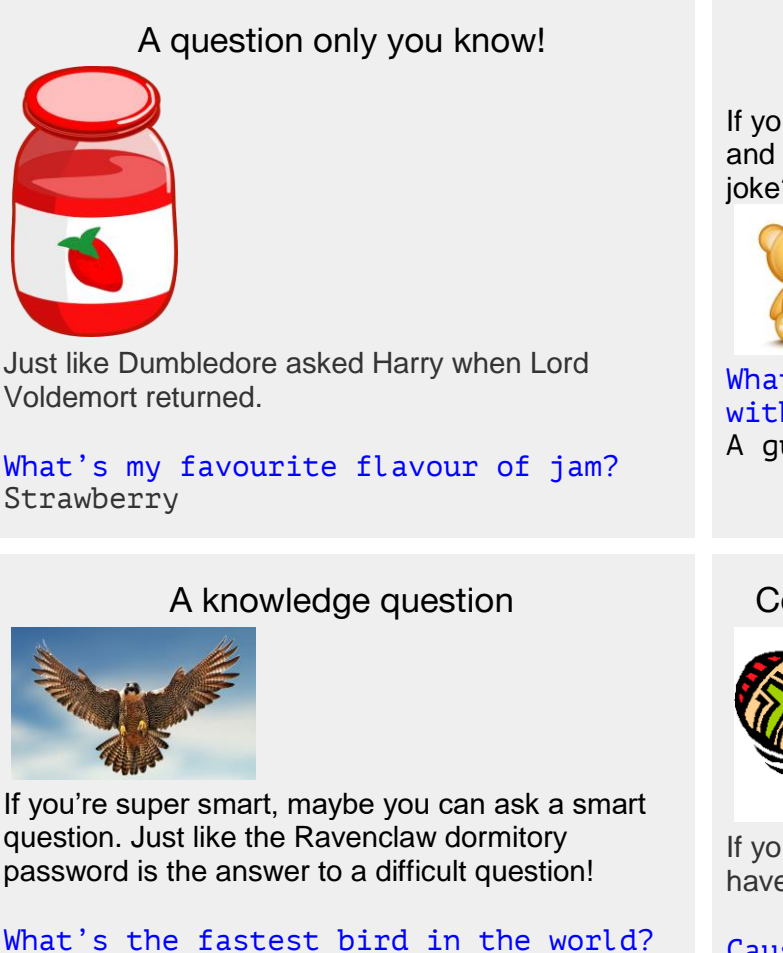

Peregrine falcon at 389km/h

A joke question

If you want to add in some fun and humour, why not add a ioke?!

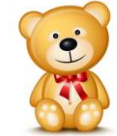

What do you call a bear with no teeth? A gummy bear!

Complete the song lyric!

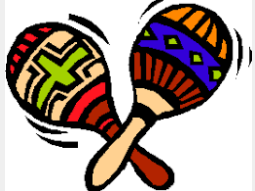

If you like Taylor Swift, you could have something like:

Cause the players gonna play, play, play, play, play And the haters gonna: Hate, hate, hate, hate

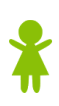

# Make it More Secure!

#### Let's add that extra layer of security!

Have an idea now? Great! Here are the steps you need to take to add in your extra layer of security. These questions are tailored for a security joke question, but if you're using a different idea, make sure you change the variable name!

**Step 1)** Use input to ask a joke question! Store the response in joke response

- **Step 2)** We also need to store the real answer. Use the variable joke answer.
- **Step 3)** Just like in Part 5.2, we need to put in a checking mechanism to see if they got the correct answer! Don't forget to print them a message saying if they got it right or wrong
- **Step 4)** Now we need to update the part of the code where we check that the person has all the answers correct. *Hint: Have a look at Part 5.3!*
- *Bonus: Give them user more chances to get the joke right. Maybe give them a maximum number of tries! Check out Part 4 from Book 1*

#### ★BONUS 7.3: Pick another security layer!★

There's no limit to how much security you can have. Feel free to be creative and add in as many as you can think of. Just follow the steps in Task 7.2.

*Hint: Make sure you use different variables names!*

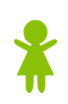